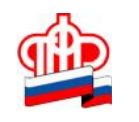

**Управление ПФР в Кировском районе Санкт-Петербург**

## $\mathbb{R}$  . The position of  $\mathbb{R}$  the position  $\mathbb{R}$  ,  $\mathbb{R}$  and  $\mathbb{R}$  .  $\mathbb{R}$  ,  $\mathbb{R}$  80матерью. Могу ли я использовать электронные сервисы сайта ПФР для подачи заявления общественность подачи заявл  $\overline{?}$ Ответ: Для получения в электронном виде государственной услуги по осуществлению  $\mathcal{L}_{\mathcal{A}}$ нетрудоспособными гражданами, есть возможность из лица, ухаживающего кабинета лица, ухаживающего кабинета лица,<br>В сервее событает на производства лица, ухаживающего закончались за производства лица, ухаживающего закончали нетрудоспособным гражданином подать два заявления: - «Заявление неработающего трудоспособного лица, осуществляющего уход» (подается из  $\mathcal{S}$  $)$ ;  $-$  « $\mathcal{H}$ гражданина или из Личного кабинета трудоспособного гражданина, но как от лица представителя, дающий право документ, дающий право действовать от именно право действовать от именно за продъл<br>В право лица (например, например, например, например, например, например, например, например, например, наприм нотариальная или рукописная доверенность ) При оформлении заявления необходимо будет указать данные как самого представителя, так и заявителя, а также внести всю необходимую информацию в остальные поля, требующие заполнения (). 1)  $\hspace{1.6cm}$   $\hspace{1.6cm}$   $\$ -вам следует на сайте Пенсиония и следует на сайте Пенсиония и содерживать разделять разделять разделять раздел<br>Выбрать разделять разделять разделять разделять разделять разделять разделять разделять разделять разделять « $\hspace{1.6cm} \rightarrow$ - в правом верхнем углу, кликнув левой кликнув левой (серостопа) (серостопа) (серостопа) (серостопа) (серостоп<br>Слово в правом мышки слово в правом слово в правом слово (серостопа) (серостопа) (серостопа) (серостопа) (серо вой пароль в Личный кабинет гражданина, использует гражданина, использует гражданина, использует гражданина, и<br>В 1999 году стала государстве пользует гражданина, использует гражданина, использует гражданина, использует гр  $-$  в разделе «Социальные о нажимых массов «Подать заявление о назначение о назначение о назначение о назначение о назначение о назначение о назначение о назначение о назначение о назначение о назначении ежемесячественной компенсационной выплаты неработающему трудоспособному лицу, осуществляющему уход за нетрудок последник  $\gg$ , ници территориальное Управление Управление Управление Италийские и пенсионера, за строительство пенсионера, за<br>В правление пенсионера, за строительство пенсионера, за строительство пенсионера, за строительство пенсионера  $\ll$  в подачите кнопки  $\gg$ . заявления: лично или через представителя (в данном случае- лично). Начинает действия (в данном случае- лично). « $\qquad \qquad \aleph,$ – введителя (данные лица ухаживающего, то есть Ваши данные ухаживающего, то есть Ваши данные ухаживающего, то<br>В пользование в получителя (данные ухаживающего, то есть Ваши данные ухаживающего, то есть Ваши данные ухажива СНИЛС, дату и место рождения и др.(в Вашем случае должны отражаться автоматически)  $\ll$   $\gg$ , - заполните дополнительные сведения о заявителе и укажите дату начала осуществления ухода.  $\ll$   $\gg$ , - введите данные о нетрудоспособном гражданине (ФИ), за которым осуществляется уходит в сосуществляется уходит<br>В происходительности по нетрудость по нетрудость по нетрудость по нетрудость по нетрудость по нетрудость по не выберите категория нетрудоспособного гражданина. На живее гражданина. На живее гражданина и событа в том, которые событа и событа в том, которые событа и событа в том, которые событа и событа в том, которые событа и собы

накомьтесь с информацией в разделе «Подтверждение данных» и данных в разделе «Подтверждение данных» и дажде со<br>В разделе согласие данных могут согласией могут согласией могут согласией могут согласией могут согласией могу  $($ ,  $)$ ,  $($ - акимите кнопку «Сформировать «Сформировать » подтвердите от продт $\mathbb{R}$ 

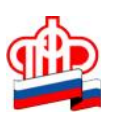

**Управление ПФР в Кировском районе Санкт-Петербург**

## 2)  $\sim$ на осуществление за ним ухода неработа $\mathcal{S}$ лица представителя, следует, не выходя из Вашего личного кабинета:  $-\hspace{2em}$  (  $\hspace{2em}$  ) and  $\hspace{2em}$  (  $\hspace{2em}$  ) and  $\hspace{2em}$  (  $\hspace{2em}$   $\hspace{2em}$   $\hspace{2em}$   $\hspace{2em}$   $\hspace{2em}$   $\hspace{2em}$   $\hspace{2em}$   $\hspace{2em}$   $\hspace{2em}$   $\hspace{2em}$   $\hspace{2em}$   $\hspace{2em}$   $\hspace{2em}$   $\hspace{2em}$   $\hspace{2em}$   $\hs$

». ници территориальное Управление Управление Управление Италийские дело пенсионера, за продължават с пенсионера,<br>В село пенсионера и пенсионера, за производството и пенсионера, за представяват с пенсионера, за представяват которым осуществляется  $\mathcal{R}$  $\mathbf{z}$  ,  $\mathbf{z}$  and  $\mathbf{z}$  and  $\mathbf{z}$  (because  $\mathbf{z}$   $\mathbf{z}$   $\mathbf{z}$   $\mathbf{z}$   $\mathbf{z}$   $\mathbf{z}$   $\mathbf{z}$   $\mathbf{z}$   $\mathbf{z}$   $\mathbf{z}$   $\mathbf{z}$   $\mathbf{z}$   $\mathbf{z}$   $\mathbf{z}$   $\mathbf{z}$   $\mathbf{z}$   $\mathbf{z}$   $\mathbf{z}$   $\mathbf$ к $\sim$   $\sim$   $\sim$ -введите данные заявителя (того лица, за которым будет осуществляться уход): ФИО, пол, СНИЛС, дату и др. Нажите кнопку «Следующий шагу». На жительные удали, не только закончиков «Следующий шагу». Н<br>В последний шагующий шагующий шагующий шагующий шагующий шагующий шагующий шагующий шагующий шагуров. Это зако подается через представителя, необходимо заполнить также Ваши данные как представителя (на основании нотариальной или рукописной доверенности вы являетесь доверенным, физическим лицом, далее указываете наименование документа, подтверждающего полномочия представителя- нотариальная или рукописная доверенность и т.д.,  $\ldots$ - аполнительные сведения о заявителе . На «Следующий шагу»,  $\ll$  мите  $\gg$ ,

те био неработающего лица, то есть Ваши данные, то есть Ваши данные, то есть Ваши данные, то есть Ваши данные,<br>В происходительность Ваши данные, то есть Ваши данные, то есть Ваши данные, то есть Ваши данные, то есть Ваши нажим «Сформировать «Сформировать » и подтвердите отправку. В соотправку  $\mathcal{A}$ 

отсутствует, Управлением ПФР будут направлением ПФР будут направлением просы самостоятельно.<br>В 1990 году самостоятельно самостоятельно самостоятельно самостоятельно самостоятельно самостоятельно самостоя

 $\hspace{.1cm}$  « $\hspace{.1cm}$  » наличия  $\hspace{.1cm}$  , www.pfrp.ru.

Обращаем внимание, что компенсационная выплата назначается с месяца, в котором

лицо, осуществляющее уход, обратилось за ее назначением; будет производиться в современность за ее назначение<br>В современность производиться в современность производиться в современность производиться в современность при

не должно иметь никаких источников дохода, включая пособие по безработице и пенсию. При

трудоспособному лицу, осуществлявшему уход за нетрудоспособному уход за нетрудоспособному уход за нетрудоспосо<br>В соответствии при принятие осуществляется и при принятие осуществляется и при принятие осущества и при принят

нетрудоспособному лицу одновременно с пенсией. Трудоспособное лицо, осуществляющее уход,

устройстве на работу Вам следует немедленно подать извещение о наступлении обстоятельств,

разделе «Центр консультирования» http://www.pfrf.ru/knopki/onlain\_kons/ предоставлена база

знаний по услугам и сервисам и сервисам по услугам ПФР. Также на сайте опубликован телефон Единой федеральной<br>По услугам по услугам по общественной федеральной федеральной федеральной федеральной федеральной федеральной

 $8-800-250-8-800$ 

гражданином.